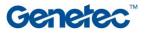

## **Course Outline**

| Security Center Omnicast (Video) Operator Training |                                                                            |  |
|----------------------------------------------------|----------------------------------------------------------------------------|--|
| Code                                               | SC-OOT-001                                                                 |  |
| Duration                                           | 3½ hours                                                                   |  |
| Target audience                                    | Security Operators, Investigators, Managers                                |  |
| Prerequisites                                      | None                                                                       |  |
| Objectives                                         | Upon successful completion of this course the participant will be able to: |  |
|                                                    | Launch Security Desk Video Tasks                                           |  |
|                                                    | <ul> <li>Display and view live camera streams</li> </ul>                   |  |
|                                                    | <ul> <li>Search and playback recorded video</li> </ul>                     |  |
|                                                    | <ul> <li>Use camera widgets for both live and playback video</li> </ul>    |  |
|                                                    | <ul> <li>Export Video, Snapshots &amp; Video Reports</li> </ul>            |  |
|                                                    | Monitor live events                                                        |  |
|                                                    | <ul> <li>Manage Alarms &amp; Threat Levels in Security Desk</li> </ul>     |  |
|                                                    | Execute Hot Actions from the Security Desk                                 |  |
|                                                    | Create/edit/display Security Desk Dashboards                               |  |
|                                                    | Customize Security Desk Tasks & Options                                    |  |
|                                                    |                                                                            |  |

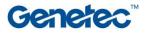

| Торіс                                                                                                    | Description                                                                                                    |
|----------------------------------------------------------------------------------------------------|----------------------------------------------------------------------------------------------------|
| Module 1: Introduction to Security<br>Center and the Security Desk<br>10 min – video only<br>15 min – video + exercises | <ul> <li>Introduction – what to expect in this training</li> <li>System Overview: What is Security Center? <ul> <li>Simple, secure open global, modular</li> </ul> </li> <li>What is Config Tool and Security Desk?</li> <li>Terminology used in Security Center</li> <li>Logging in and off the Security Desk application</li> <li>The Security Desk Home page - overview</li> <li>Tasks (Common vs Video vs Access vs LPR)</li> <li>Adding/removing tasks to/from the Favorites list</li> <li>Searching for tasks</li> </ul>                                                                                                    |
| Module 2: Working with live video<br>15 min – video only<br>1 hour – video + exercises                                  | <ul> <li>The Monitoring Task for Video</li> <li>Different parts of the user interface</li> <li>Displaying camera(s) in tile(s)</li> <li>Camera widgets</li> <li>Tile controls</li> <li>Recording state</li> <li>The timeline</li> <li>Camera Widgets: <ul> <li>Add a bookmark</li> <li>Save a snapshot</li> <li>Incident recording</li> <li>Visual tracking</li> <li>Quick Search</li> <li>Synchronize video</li> <li>Audio widgets</li> </ul> </li> <li>Changing tile patterns</li> <li>Fullscreen mode</li> <li>Using Maps to view cameras</li> <li>Resizing, moving and pinning pop-up video windows</li> </ul>                                                                                                  |
| Module 3: Working with recorded<br>video<br>15 min – video only<br>1 hour – video + exercises                           | <ul> <li>The (video) Archives investigation task:         <ul> <li>Search filters</li> <li>Results list</li> <li>Playback in a tile</li> <li>Save/export results list</li> </ul> </li> <li>The Bookmarks investigation task         <ul> <li>Search filters</li> <li>Results list</li> <li>Playback in a tile</li> <li>Search filters</li> <li>Results list</li> <li>Playback in a tile</li> <li>Save/export results list</li> </ul> </li> <li>Playback in a tile</li> <li>Save/export results list</li> <li>Exporting video:             <ul> <li>Export video widget</li> <li>Export settings dialog</li> <li>Export format and save location</li> <li>Export video clip with video player</li> </ul> </li> </ul> |

|                                                                                                    | <ul> <li>Managing the Vault</li> <li>Incident management         <ul> <li>Search filters</li> <li>Results list</li> <li>Playback in a tile</li> <li>Edit Incident details</li> <li>Add/delete Incidents</li> <li>Save/Export results list</li> </ul> </li> <li>Investigation and Maintenance Reports         <ul> <li>Alarm report</li> <li>Search filters</li> <li>Results list</li> <li>Graphical results</li> <li>Hardware Inventory Report</li> </ul> </li> </ul>                                                                                                    |
|----------------------------------------------------------------------------------------------------|----------------------------------------------------------------------------------------------------|
| Module 4: Entity Monitoring, Alarms<br>and Threat Levels<br>10 min – video only<br>45 min – video + exercises     | <ul> <li>What are "events"?</li> <li>What does "Monitoring" mean?</li> <li>Monitoring specific entities</li> <li>What is an "alarm"?</li> <li>The Alarm Monitoring task</li> <li>Alarm acknowledgment and other alarm widgets</li> <li>Unpacking alarm tiles</li> <li>Configuring the Monitoring task to show alarms</li> <li>What is a "Threat Level"?</li> <li>Threat Level notification icon</li> <li>Activating/Deactivating threat levels</li> <li>System wide vs area wide threat levels</li> </ul>                                                                                                    |
| Module 5: Extra Security Desk<br>Features and Customizations<br>10 min – video only<br>30 min – video + exercises | <ul> <li>Saving tasks</li> <li>Send task to another user</li> <li>Private vs public saved tasks</li> <li>Saving layouts</li> <li>What is a Hot Action?</li> <li>The Hot Actions menu</li> <li>Reusable vs manual hot actions</li> <li>Executing, editing and deleting Hot Actions</li> <li>What is a "Dashboard"?</li> <li>Opening a saved Dashboard</li> <li>Creating a new Dashboard</li> <li>Creating the Dashboard</li> <li>Configuring what to display on the Dashboard</li> <li>Editing the Dashboard</li> <li>Security Desk Option menu: <ul> <li>General</li> <li>Keyboard shortcuts</li> <li>Visual</li> <li>Events</li> <li>Alarms</li> </ul> </li> <li>Help – Keyboard shortcut to open</li> <li>Help – Searching and navigating</li> </ul> |